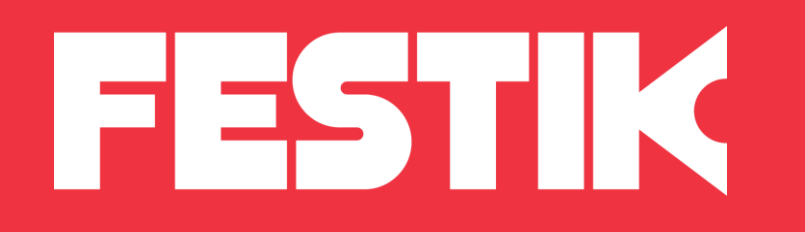

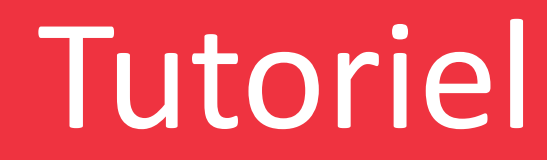

## Modifier la jauge d'un spectacle

depuis l'interface accès vendeur

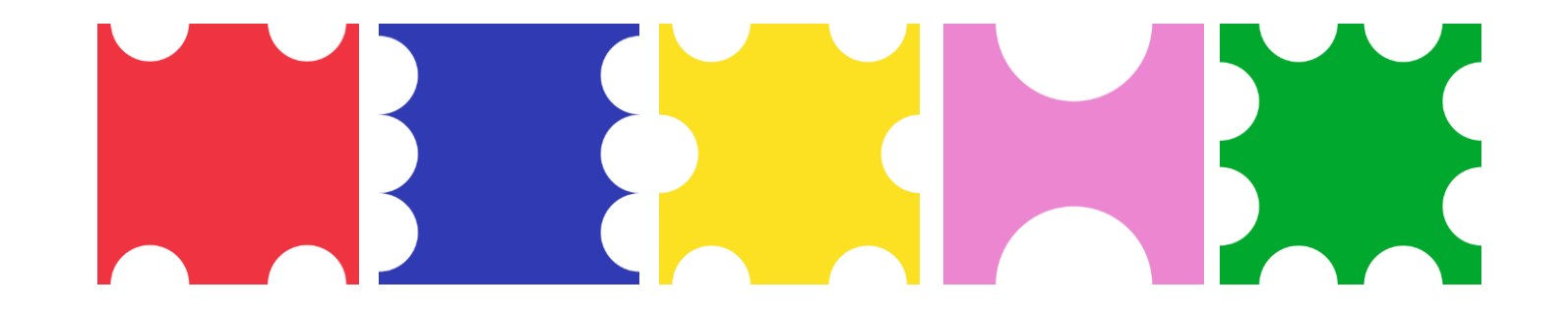

### Principe

### **Pourquoi modifier la jauge d'une représentation ?**

✓ La jauge correspond au nombre maximum de places que vous désirez vendre pour votre événement.

Attention : légalement, le nombre total de billets vendus ne doit pas dépasser la capacité officielle de la salle (« jauge pompier ») dans laquelle vous organisez votre manifestation.

✓ Il est possible que vous ayez mal réparti les quotas de places entre vos différents canaux de vente mais que vous vous en aperceviez avant la fin de la période de prévente de vos billets.

Il ne faut pas que votre concert affiche complet alors qu'il existe toujours une possibilité d'acheter des places. Cela risque de vous faire perdre des ventes, d'autant plus que le bouche à oreilles va très vite.

Cette fiche technique vous explique comment modifier le nombre de places à vendre via votre billetterie Festik.

# K

## Modifier la jauge d'une représentation

1. Connectez-vous à votre Accès Vendeur en vous munissant de vos identifiants FESTIK

2. Cliquez sur l'onglet Site dans le menu du haut

3. Cliquez dans le menu de gauche sur Spectacle, puis au milieu de la vignette du spectacle souhaité,

*(ne pas cliquer sur modifier)*

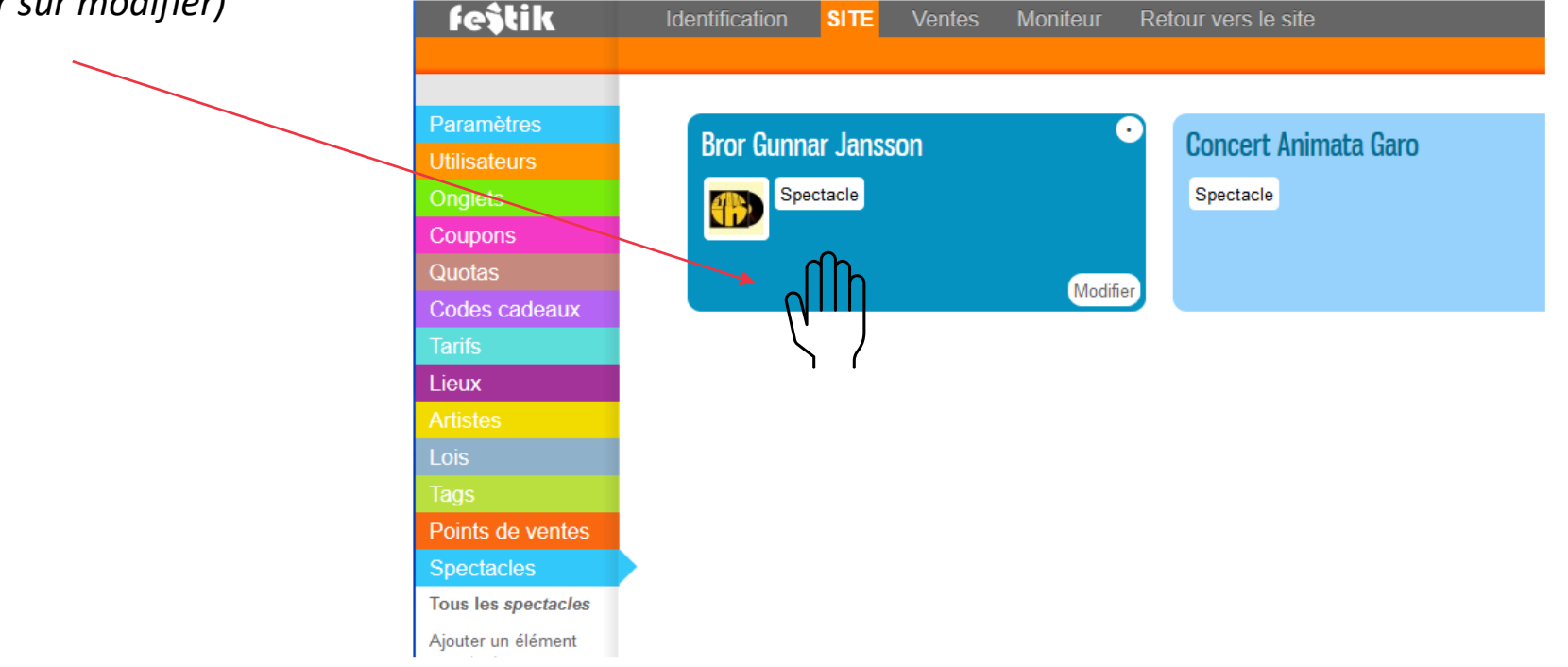

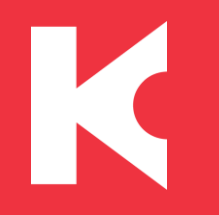

### Représentations

#### ✓ Descendez jusqu'à la partie « **Représentations** », en bas de page.

Cliquez sur « modifier cette représentation » au niveau de la représentation concernée. (Cette manipulation peut donc être individualisée pour chaque représentation de votre événement).

- ✓ Dans la partie « **Stocks** », renseignez le champs « Quota Festik » grâce au menu déroulant, vous avez deux options:
- Si vous choisissez « Quota illimité » = pas de limite de places (pour certains événements en plein air par exemple).
- Si vous choisissez « Quota fini », il faut alors renseigner le nombre de places vendues via Festik, quelque soit le canal de vente (internet, point de vente), dans le champs « Quota Festik ».

Si vous cliquez sur le bouton «Jauge du lieu» (en dessous du champs), le «Quota Festik» sera équivalent à la jauge totale de la salle (enregistrée en amont dans «Lieux»).

✓ N'oubliez pas d' « **Envoyer** » en bas de page pour enregistrer vos modifications.

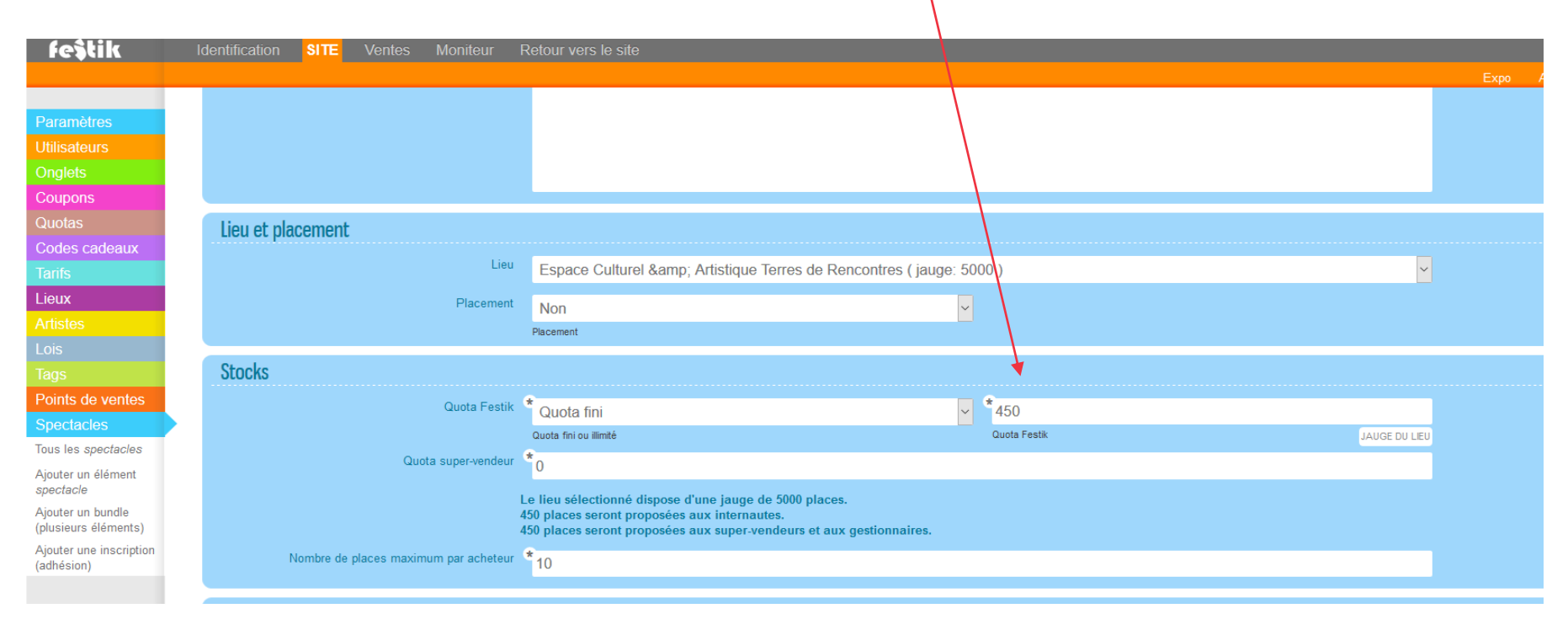